# **Pembuatan Sistem Informasi Inventaris Politeknik Kampar Berbasis Web Menggunakan PHP dan MySQL dengan** *Framework CodeIgniter*

# **Fitri**

*Teknik Informatika Politeknik Kampar Jln. Tengku Muhammad KM 2 Bangkinang INDONE SIA*  $1$ [mrfitri@gmail.com](mailto:1mrfitri@gmail.com)

#### **Abs t r a k**

Pendataan inventaris barang yang dilakukan di Politeknik Kampar kembali ke manual. Hal ini dinilai kurang efektif karena pendataan masih kurang akurat. Selain itu pendataan secara manual juga dinilai kurang efisien dalam pengolahan data karena cenderung lambat, membutuhkan waktu yang lama dan pemborosan biaya. Dalam proses perancangannya menggunakan metode UML (*Unified Modeling Language*), serta tahap implementasi dilakukan dengan menggunakan bahasa pemrograman PHP , phpMyAdmin untuk mengelola *database* di *MySQL* dan *framework CodeIgniter*. Sistem Informasi Inventaris Politeknik Kampar Berbasis *Web* ini telah berhasil dibuat. Sistem Informasi Inventaris Politeknik Kampar Berbasis *Web* telah dapat membantu dalam menghemat pemborosan waktu dan biaya.

*Kata kunci CodeIgniter, Inventaris, Sistem Informasi, UML.*

Abstract— The data inventory collection carried out at the Politeknik Kampar returned to the manual. It is rated less effective because the data collection is still less accurate. In addition, manual logging is also assessed as less efficient in data processing because it tends to be slow, requiring a long time and waste of cost. . In the process of the design using the Unified Modeling Language (UML) method, as well as the implementation stage is done using the PHP programming language, phpMyAdmin manages the databases in MySQL and the *CodeIgniter framework. This WEB-based Politeknik Kampar inventory information System has been successfully created. WEB-based* 

*Kampar Polytechnic inventory information System has been able to assist in saving waste time and cost.*

*Keywords***—** *CodeIgniter, inventory, information System, UML.*

# I. PENDAHULUAN

Pesatnya perkembangan teknologi dalam bidang informasi serta manajemen, khususnya dalam pengolahan data inventaris dengan memakai personal komputer. Dengan berkembangnya teknologi, maka semakin diperlukan suatu sistem berita untuk dapat membantu menyelesaikan masalah yg terjadi, terutama pada proses sisteminventaris

Inventaris barang merupakan suatu kegiatan pencatatan barang sekaligus mengolah data-data persediaan barang yang dimiliki sebuah organisasi. namun, keberadaannya belum begitu menerima perhatian yg berfokus sebagai akibatnya belum terlihat secara nyata. Bila inventaris barang dikelola dengan baik maka akan menyampaikan manfaat yang besar bagi kelancaran serta keberhasilan dalam kegiatan suatu organisasiatau institusi.

Dulunya pernah memakai Sistem informasi Manajemen dan Akuntansi Barang Milik Negara (SIMAK-BMN), SIMAK-BMN adalah sistem yang dibuat untuk memudahkan pemerintah dalam hal pengelolaan asset Negara supaya terinventarisir dengan baik. Namun sistem tersebut tidak di pakai lagi. Dengan ini Pendataan inventaris barang yang dilakukan di Politeknik Kampar kembali ke manual. Hal ini dinilai kurang efektif karena pendataan masih kurang akurat. Selain itu pendataan secara manual juga dinilai kurang efisien

dalam pengolahan data karena cenderung lambat, membutuhkan waktu yang lama dan pemborosan biaya.

Dengan Belum adanya sistem inventaris di Politeknik Kampar yang mengakibatkan pemborosan waktu dan biaya tersebut. Maka dibutuhkan Sebuah sistem informasi yang efektif dan sesuai dengan kebutuhan. Sehingga dibuatlah Sistem informasi Inventaris Politeknik Kampar Berbasis Web.

#### II. METODOLOGI PENULISAN

A. Objek Penulisan :

Penulis memfokuskan penulisan ini pada Politeknik Kampar yang berada di Kecamatan Bangkinang, Kabupaten Kampar, Riau, Indonesia.

B. Metode Pengumpulan Data

Metode Pengumpulan data yang digunakan dalam penulisan ini adalah :

1. Studi Literatur :

Dalam pembuatan penulisan ini penulis menggunakan studi literatur dengan membaca buku dan jurnal yang terkait dengan informasi Pendataan inventaris barang yang dilakukan di Politeknik Kampar.

2. Observasi:

Penulis melakukan pengumpulan data dengan melakukan pengamatan dan peninjauan langsung ke Politeknik Kampar. Teknik observasi dilakukan dengan observasi

berstruktur dengan menyiapkan daftar kebutuhan data dan 2. *Activity Diagram* sumber data. Proses observasi dilakukan untuk mempelajari, tujuan dan struktur organisasi, proses bisnis dan kebijakan sisteminformasi yang telah ada.

3. Wawancara :

Selanjutnya penulis melakukan wawancara dengan pihakpihak Politeknik Kampar. Dalam wawancara tersebut penulis telah menyiapkan daftar pertanyaan yang berkaitan dengan sistem yang akan dibuat. Daftar pertanyaan dibuat untuk mendapatkan informasi tentang pendataan inventaris barang yang ada di politeknik Kampar.

C. Metode :

Dalam proses analisa data pada penulisan ini menggunakan metode metode UML (*Unified Modeling Language*) yang memiliki beberapa tahapan yaitu :

1. *Use case Diagram*

Pada rancangan sistem informasi, memiliki beberapa aktor, yaitu aktor operator, kalab, pegawai, mahasiswa dan umum. Aktor tersebut berinteraksi dengan sistem melalui fungsi-fungsiyang dimiliki oleh sistem.

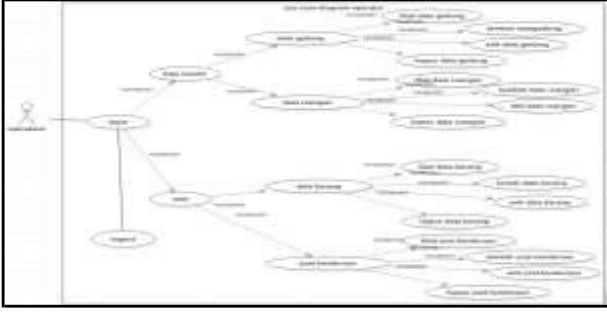

Gambar 1 *Use case diagram* operator

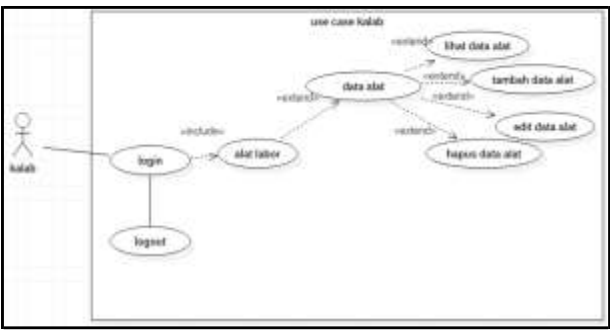

Gambar 2 *Use Case diagram*kalab

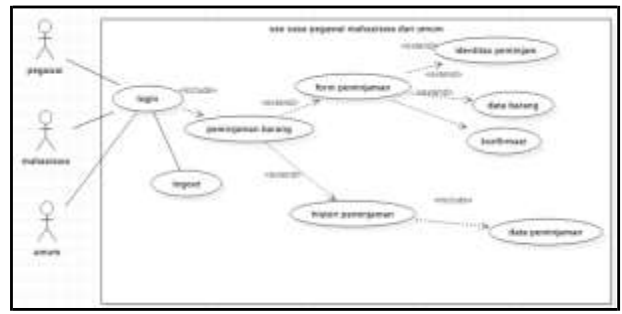

Gambar 3 *Use case diagram* pegawa i

Alur atau aktivitas yang didalamnya berupa runtutan menu-menu yang terdapat di dalam system inventaris tersebut.

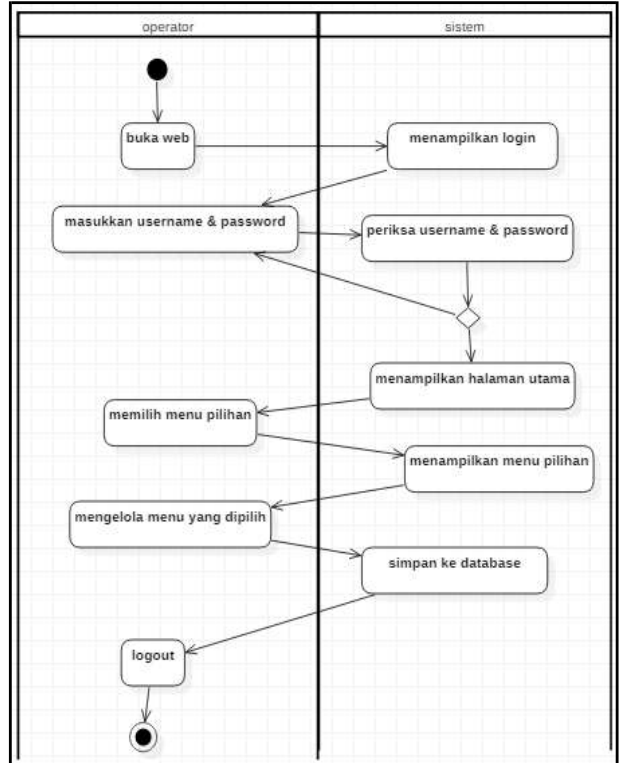

Gambar 4 *Activity diagram* operator

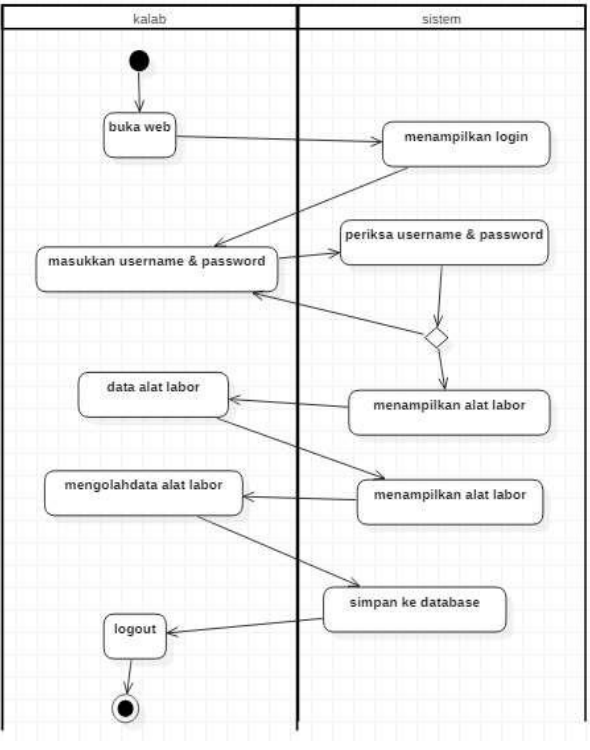

Gambar 5 *Activity diagram* kalab

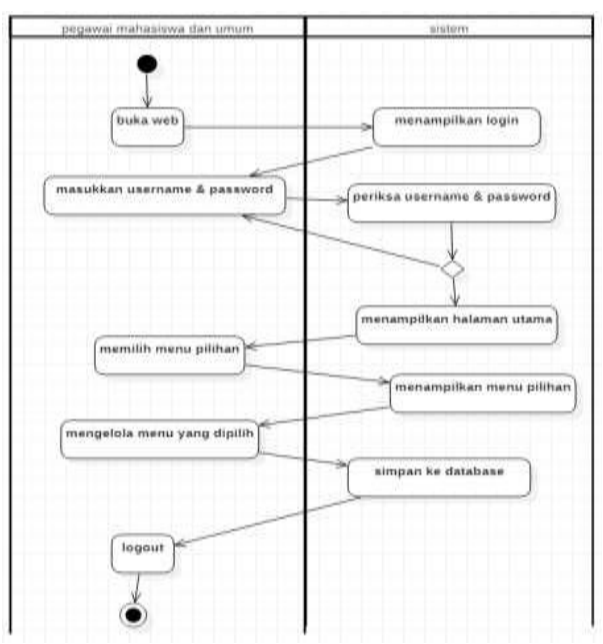

Gambar 6 *Activity diagram* pegawai, mahasiswa dan umum

# 3. *Sequence Diagram*

*Sequence diagram* menggambarkan urutan aktivitas yang dilakukan user dalam menggunakan sistem informasi inventaris.

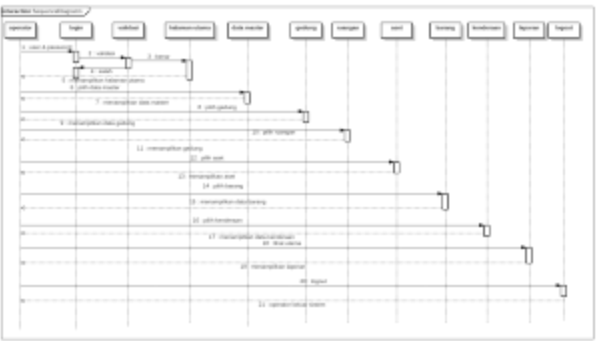

Gambar 7 *Sequence diagram* untukoperator

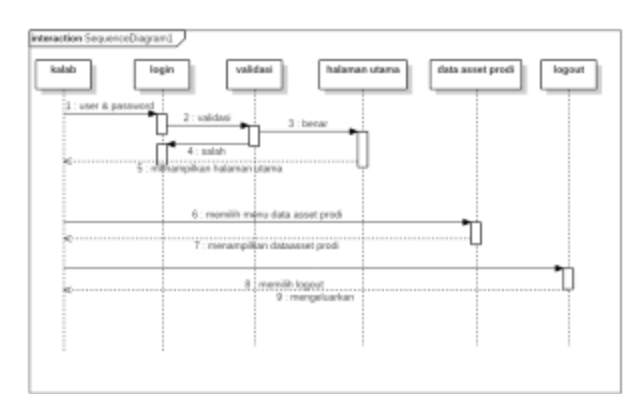

Gambar 8 *Sequence diagram* untukkalab

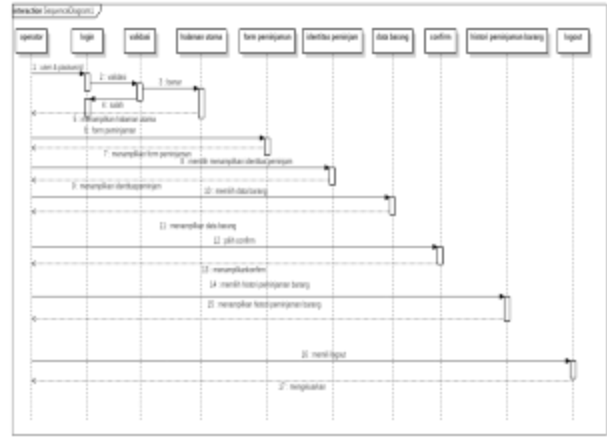

Gambar 9 *Sequence diagram* untuk pegawai, mahasisw a dan umum

## 4. *Class Diagram*

Tahap ini merupakan salah satu jenis diagram struktur pada UML yang menggambarkan dengan jelas struktur serta deskripsi class, atribut, metode, dan hubungan dari setiap objek.

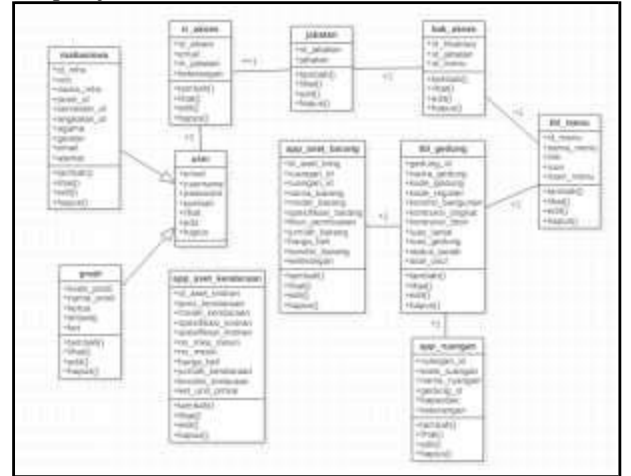

Gambar 10 *Class diagram* Sistem

## III. LANDASAN TEORI

Menurut (Susandi & Sukisno, 2018) Inventarisasi barang merupakan pencatatan data yang berhubungan dengan barang atau aset dalam organisasi tersebut. Umumnya kegiatan dalam inventarisasi barang adalah pencatatan pengadaan barang, penempatan, mutasi dan pemeliharaan. Inventaris barang perlu dikelola dengan baik agar kegiatan operasional suatu organisasi dapat berjalan dengan baik pula. Sistem infomasi inventaris merupakan sistem yang dipakai dalam mempermudah melakukan proses inventarisasibarang.

Menurut (Subhiyakto & Safina, 2017) Sistem informasi adalah suatu kombinasi teratur apapun dari *people* (orang), *hardware* (perangkat keras), software (piranti lunak), computer *networks and* data *communications* (jaringan komunikasi), dan database (basis data) yang mengumpulkan, mengubah dan menyebarkan informasi di dalam suatu bentuk organisasi.

Menurut (Siregar, 2018) Inventaris merupakan daftar yang memuat semua barang milik kantor yang dipakai dalam melaksanakan tugas, pengolahan data inventaris seperti penyimpanan dan pencarian data inventaris barang masih kurang optimal karena sistem penyimpanan datanya masih dilaksanakan dengan melakukan pencatatan ke dalam buku besar, sehingga ketika terjadi perpindahan maupun kehilangan barang, maka petugas yang menangani iventaris barang kewalahan untuk mencari maupun menggantikan barang tersebut karena pencatatan barang yang kurang efektif.

Berdasar jurnal (Yuniar & Muslim, 2018) *CodeIgniter*  adalah sebuah *framework* PHP yang dapat membantu mempercepat *developer* dalam pengembangan aplikasi web berbasis PHP dibanding jika menulis semua kode program dari awal. *CodeIgniter* pertama kali dibuat oleh *Rick Ellis*, CEO Ellislab, Inc. sebuah perusahaan yang memproduksi CMS (*Content Management System*) yang cukup handal, yaitu *Expression Engine.*

Menurut (Irwansyah, 2018) *MySQL* adalah sistem basis data yang bersifat sangat cepat, relasional, dan kuat (*Relational Database Management System RDBMS*). *MySQL*  adalah sebuah sistem basis data yang membantu untuk menyimpan, melakukan pencarian, penarikan, dan pengurutan data secara efisien. *MySQL Server* mengatur akses ke data dan memastikan beberapa pengguna dapat mengakses data tersebut secara bersama-sama dalam waktu yang sama. *MySQL* Server juga membantu pengguna agar dapat mengakses data tersebut dengan cepat dan memastikan hanya pengguna yang memiliki otorisasi yang dapat memiliki akses ke data tersebut. Oleh karena itulah *MySQL* adalah sistem basis data yang bersifat *multi-user*, dan *multi-threaded server.*

#### IV. HASIL DAN PEMBAHASAN

#### A. Deskripsi Sistem

Sistem ini berisi informasi yang berhubungan dengan inventaris barang di Politeknik Kampar. Peng-*input*-an data gedung, ruangan, kendaraan dan barang, peminjaman barang dan pelaporan peminjaman barang. Sistem inventaris yang berjalan saat ini masih secara manual, dimana pencatatan barang masuk dilakukan secara menual. Peminjaman barang yang dilakukan langsung berhadapan dengan peminjaman barang langsung, misalnya apabila ada yang meminjam mobil maka yang bersangkutan langsung berhadapan dengan pencatatan inventaris.

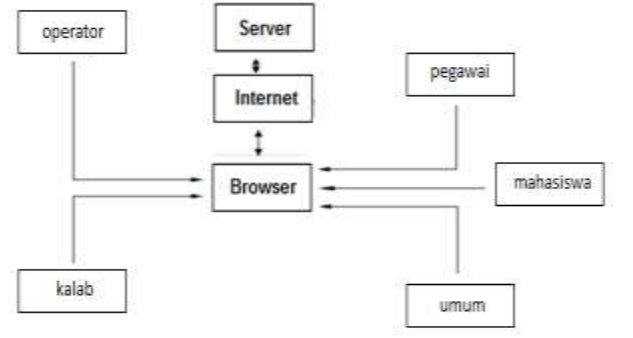

Gambar 11 Arsitektur Sistem

B. Hasil Implementasi Sistem

Hasil dari implementasi penulisan ini dapat dilihat pada bagian-bagian sebagaiberikut :

1. *Interface login*

Implementasi halaman *Login* pada gambar 4. 10 merupakan halaman pertama yang akan muncul ketika *user* masuk ke dalam sistem. Untuk bisa mengakses halaman selanjutnya *User* harus memasukkan *username*  dan *password.*

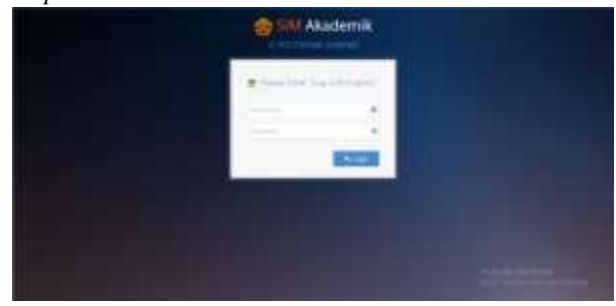

Gambar 12 Halaman login

#### 2. *Interface* halaman utama

Halaman utama pada gambar 3 merupakan yang muncul ketika user berhasil melakukan login sesuai dengan hak akses yang telah diberikan. Pada halaman ini terdapat beberapa menu yang berfungsiuntuk mengolah data.

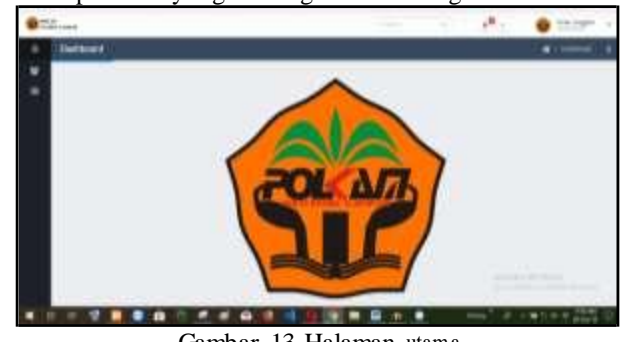

Gambar 13 Halaman utama

3. *Interface* Halaman data gedung Pada gambar 4 ini merupakan halaman untuk melihar, menambah, mengedit dan menghapus data gedung.

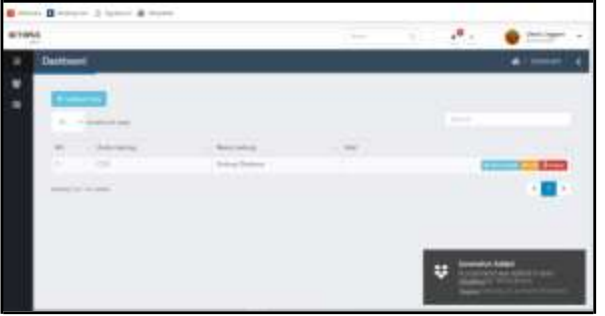

Gambar 14 Halaman data gedun g

4. *Interface Form* data gedung

Pada gambar 5 ini merupakan form penambahan data gedung. Adapun data yang akan ditambah kode gedung, nama gedung, register, kondisi gedung, kontruksi bangunan-bertingkat, kontruksi bangunan-beton, luas lantai, luas tanah,status tanah dan asal-usul.

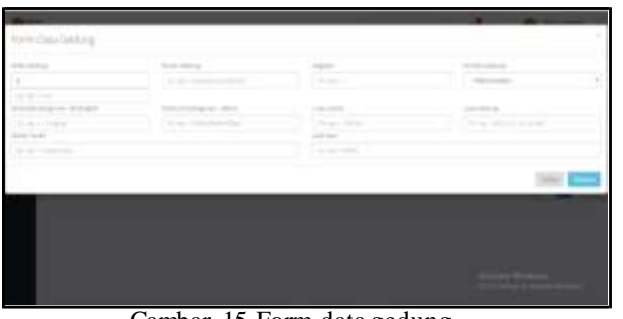

Gambar 15 Form data gedung

5. *Interface Form edit* data gedung

Pada gambar 6 ini digunakan untuk mengubah data gedung. Adapun data yang akan dirubah nama gedung, register, kondisi gedung, kontruksi bangunan-bertingkat, kontruksi bangunan-beton, luas lantai, luas tanah, status tanah dan asal-usul.

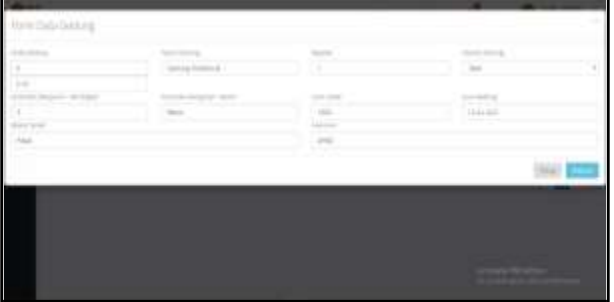

Gambar 16 Form edit data gedung

6. *Interface* Notifikasi hapus

Jika ingin menghapus data maka akan muncu notifikasi hapus sepertipada gambar 7

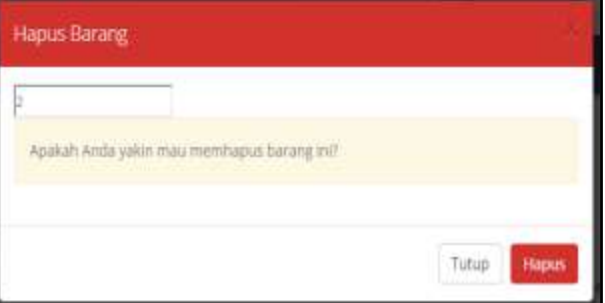

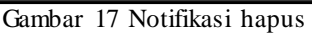

- 7. *Interface* Halaman utama data ruangan
- Pada gambar 8 ini merupakan halaman untuk melihat, menambah, mengedit dan menghapus data ruangan.

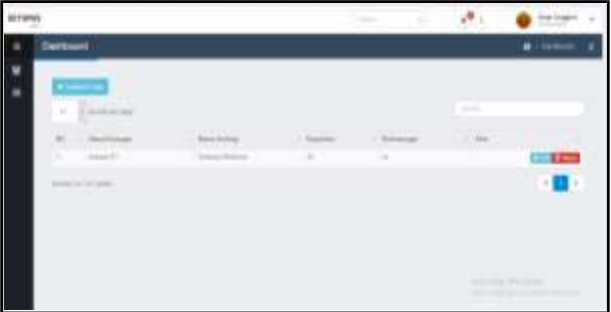

Gambar 18 Halaman data ruangan Gambar 22 Interface aset kendaraan

8. *Interface Form* ruangan

Pada gambar 9 merupakan form untuk menambahkan data ruangan, adapun data yang akan ditambahkan pilih gedung, kode ruagan, nama ruangan kapasitas dan keterangan.

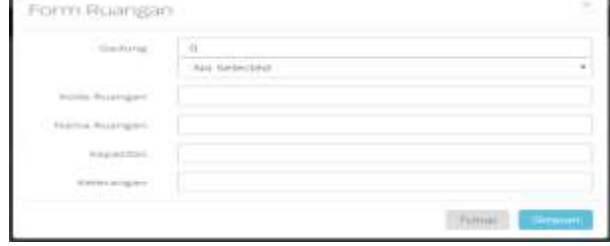

# Gambar 19 Form ruangan

9. *Interface Interface* data barang pada gambar 10 ini merupakan interface untuk data barang di halaman ini yang bisa dilakukan melihat data barang, menambah data barang, mengedit data barang dan menghapus data barang.

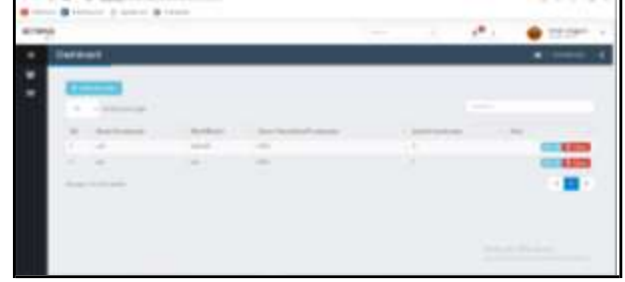

Gambar 20 Interface data barang

10. *Interface Form* data barang

Pada gambar 11 merupakan form untuk menambahkan data barang, adapun data yang akan ditambahkan pilih rungan, jenis barang, merk/model barang, spesifikasi barang, tahun pembelian/tahun pembuatan, jumlah barang,harga beli, kondisi barang dan keterangan.

Gambar 21 Form data barang

11. *Interface* aset kendaraan

pada gambar 12 ini merupakan interface aset kendaraan, di halaman ini yang bisa dilakukan melihat aset kendaraan, menambah aset kendaraan, mengedit aset kendaraan dan menghapus aset kendaraan.

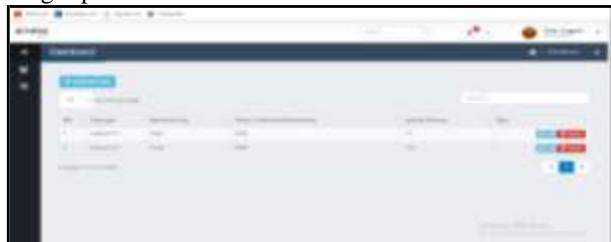

12. *Interface Form* data kendaraan

Pada gambar 13 merupakan form untuk menambahkan data kendaraan, adapun data yang akan ditambahkan jenis kendaraan, merk/model kendaraan, spesifikasi kendaraan, no rangka, no mesin, jumlah kendaraan, harga beli, kondisi kendaraan dan keterangan.

|  | ٠ | ٠ |  |
|--|---|---|--|

Gambar 23 Form data kendaraan

- C. Hasil Pengujian<br>1 Pengujian sistem
	- Pengujian sistemuntuk operator

Pengujan sistemuntuk operator ini terdapat beberapa pengujian : Tabel 1 Pengujian *white box* form tambah data gedung

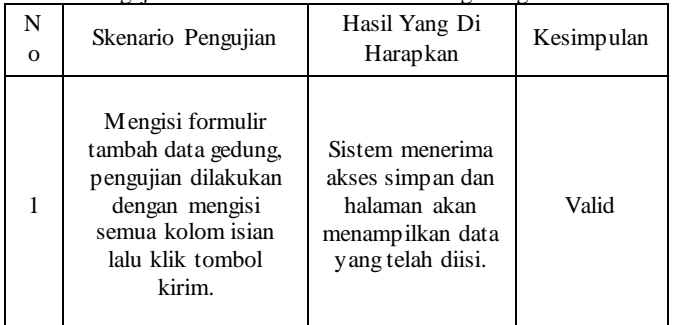

#### Tabel 2 Pengujian *white box form edit* data gedung

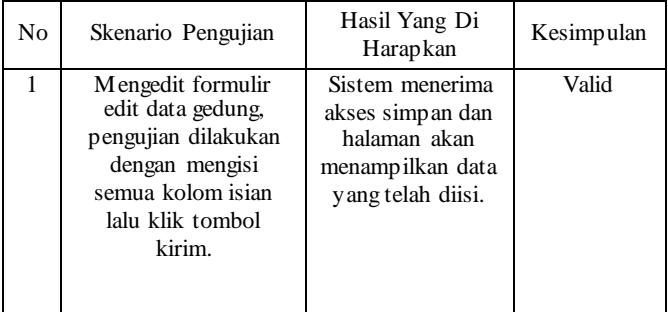

Tabel 3 Pengujian *white box* tombol hapus data gedung

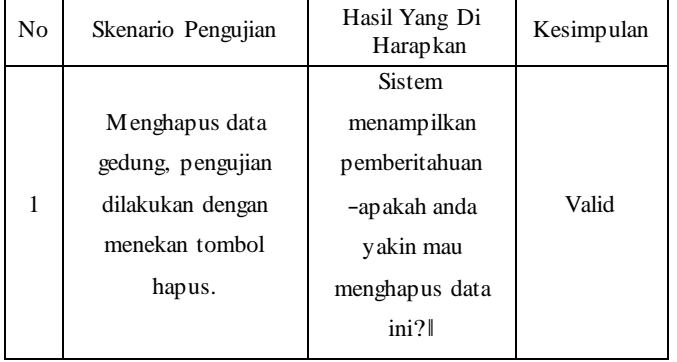

#### Tabel 4 Pengujian *white box form* tambah data ruangan

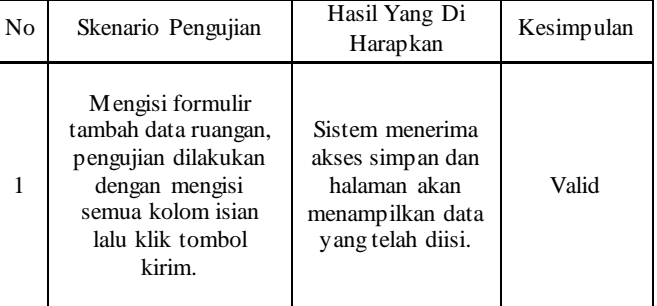

# Tabel 5 Pengujian *white box form edit* data ruangan

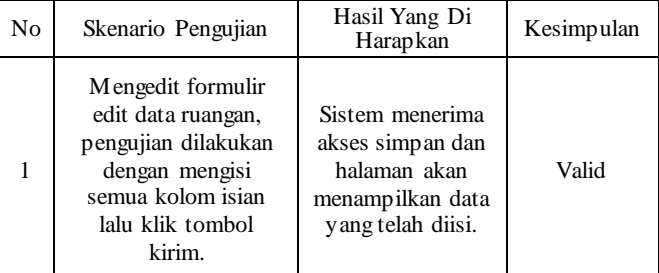

#### Tabel 6 Tabel pengujian *white box* tombol hapus data ruangan

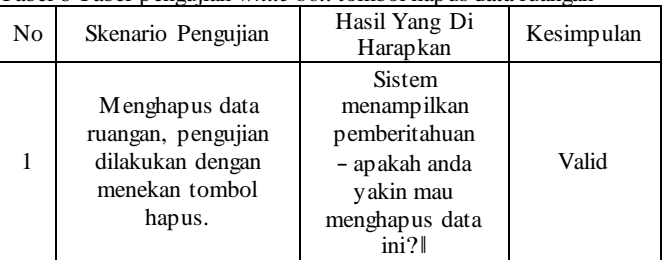

## Tabel 7 Pengujian white box form tambah data kendaraan

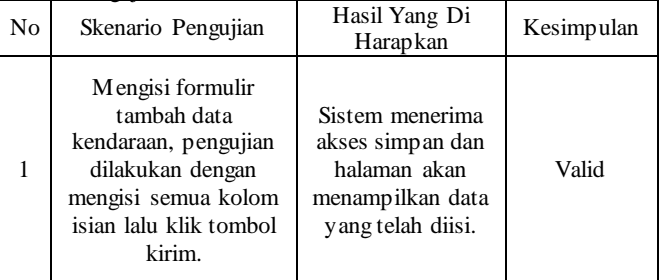

Tabel 8 Pengujian white box form edit data kendaraan

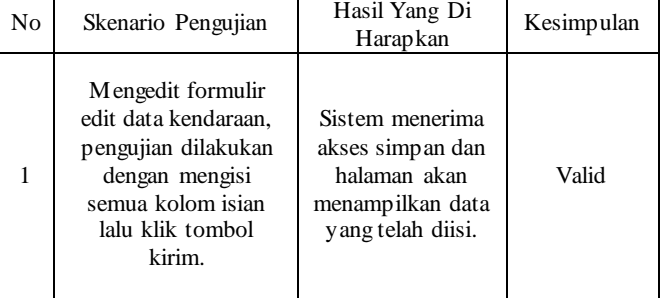

# Jurnal Sains dan Ilmu Terapan, Vol.4 No.1, 2021, ISSN : 2621-766X

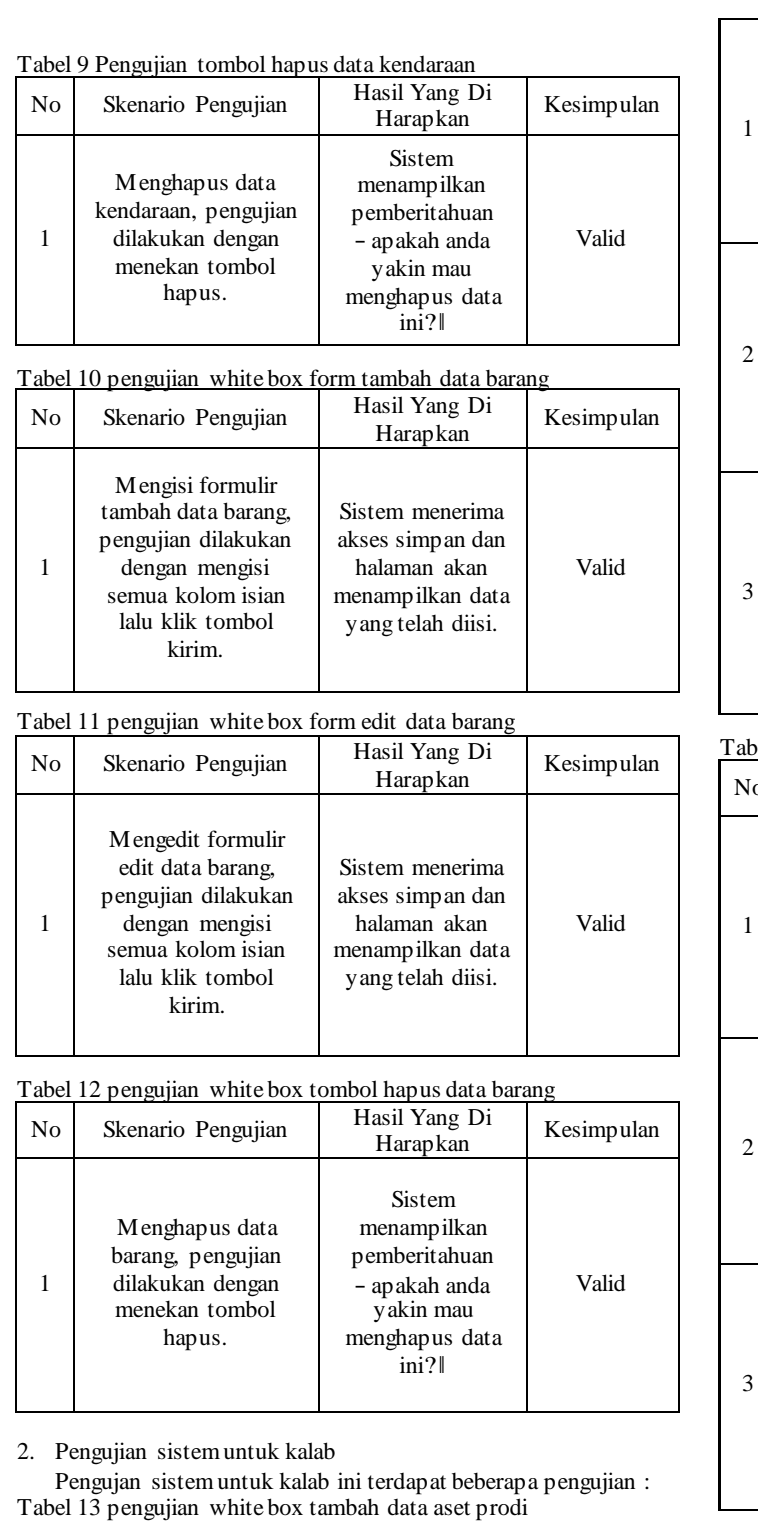

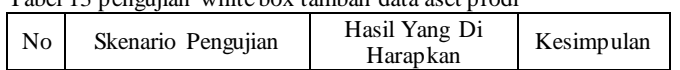

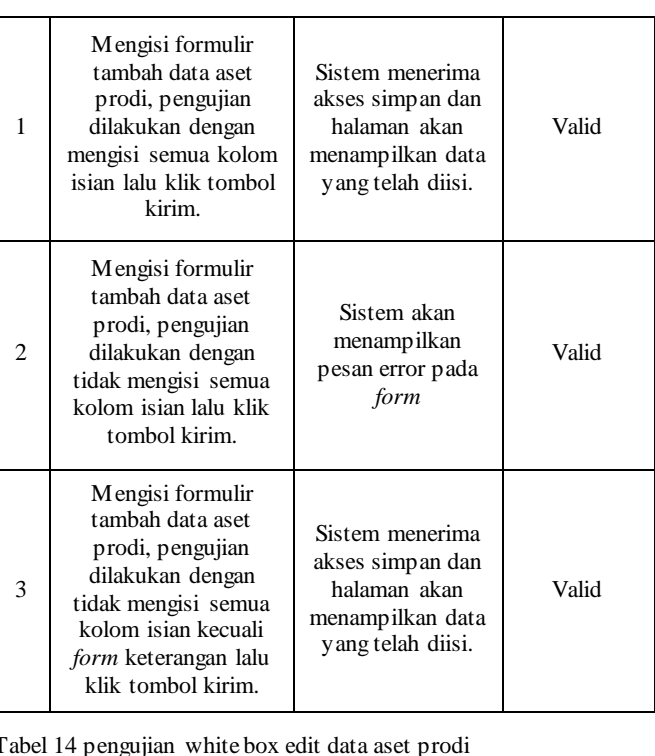

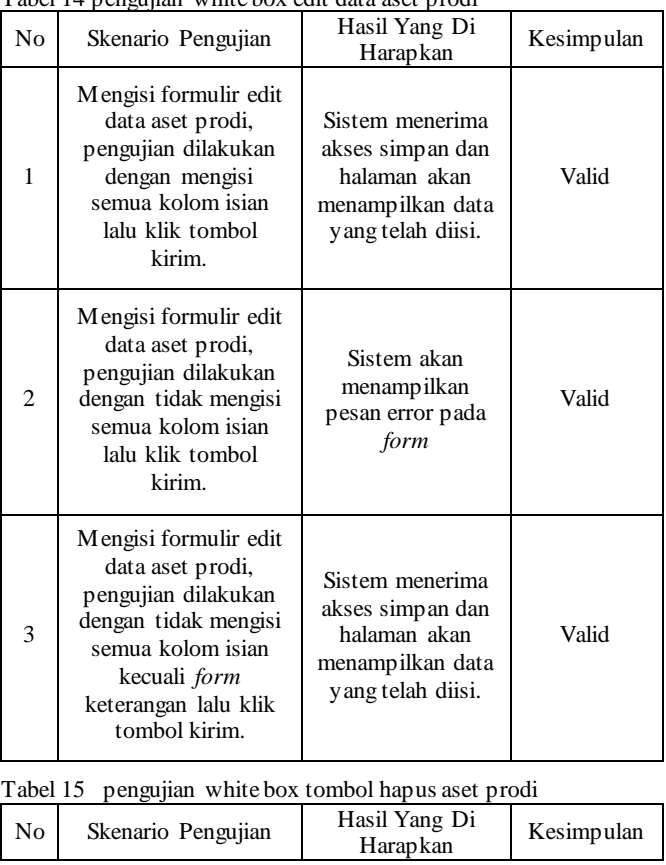

# Jurnal Sains dan Ilmu Terapan, Vol.4 No.1, 2021, ISSN : 2621-766X

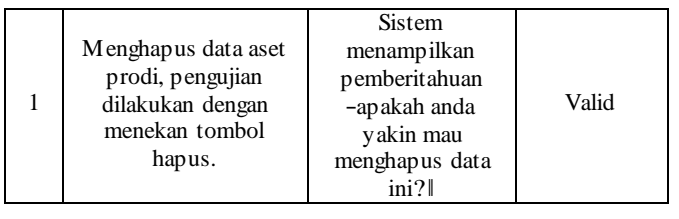

3. pengujian sistem untuk pegawai mahasiswa dan umum Tabel 16 pengujian white box isi data identitas peminjam

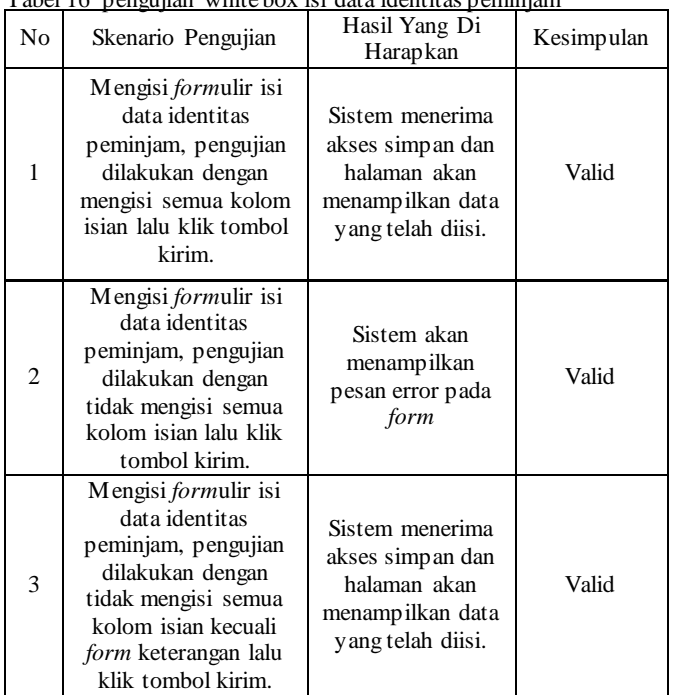

#### Tabel 17 pengujian white box isi data barang

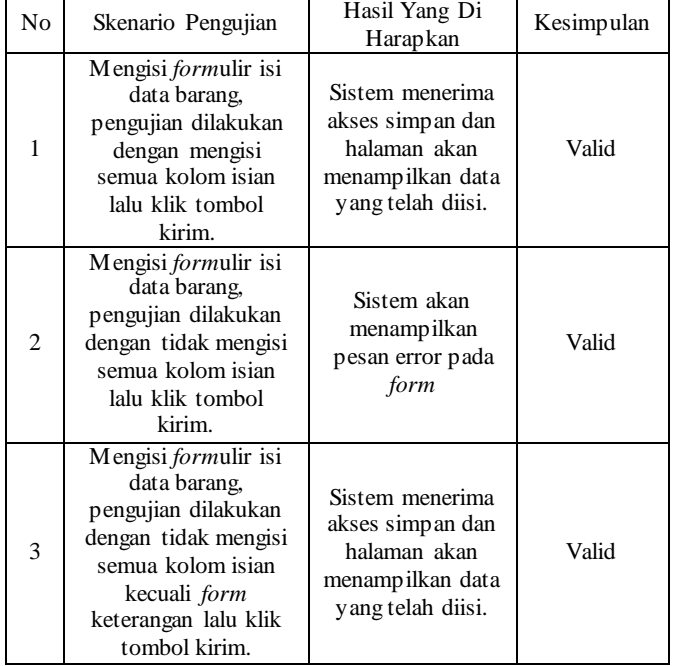

Tabel 18 pengujian white box isi data konfirmasi

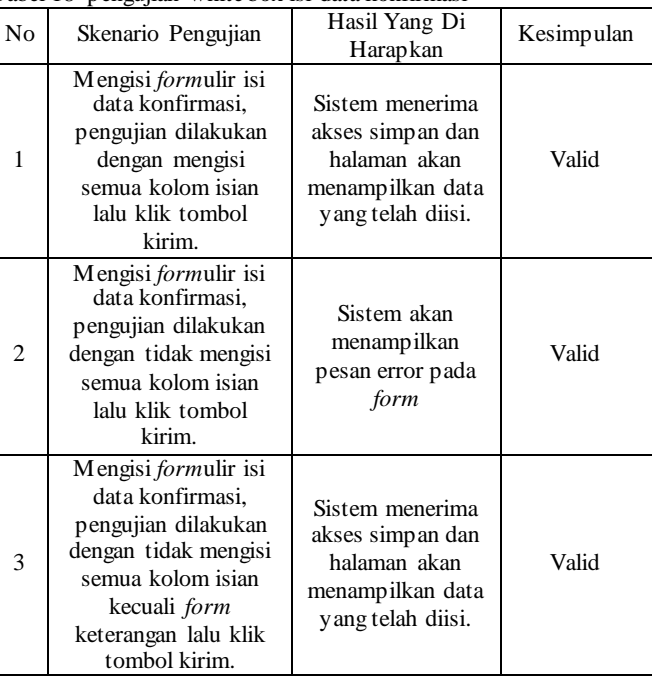

### Tabel 19 pengujian white box tombol lihat aset prodi

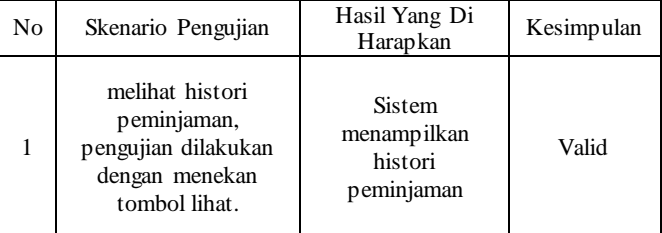

#### V. KESIMPULAN

Dengan adanya sistem informasi inventaris berbasis web ini, maka pengolahan data dapat dilakukan dengan cepat dan akurat. Sehingga tidak lagi terjadi kesulitan dalam pengolahan data inventaris barang di Akademi Kebidanan Bina Husada Serang.

#### REFERENSI

Irwansyah, I. P. (2018). *Sistem Informasi Akademik Subsistem Master Data Mahasiswa Dengan Menggunakan Framework CodeIgniter*. *03*(03), 300–309. https://doi.org/10.30591/jpit.v3i3.914

- Siregar, V. M. M. (2018). Perancangan Sistem Informasi Inventaris Barang Pada Sekolah SMA Negeri 4 Pematangsiantar. *It Journal Research and Development*, *3*(1),54.https://doi.org/10.25299/itjrd.2018.vol3(1).1899
- Subhiyakto, E. R., & Safina, N. (2017). Rancang Bangun Sistem Informasi Inventaris Bpjs Ketenagakerjaan Cabang Pekalongan. *JST (Jurnal Sains Dan Teknologi)*, *6*(1), 72–81. [https://doi.org/10.23887/jst-undiksha.v6i1.](https://doi.org/10.23887/jst-undiksha.v6i1) 9064

Susandi, D., & Sukisno. (2018). Sistem Informasi Inven taris

Berbasis Web di Akademi Kebidanan Bina Husada Serang. *JSiI (Jurnal Sistem Informasi)*, *5*(2), 46–50. https://doi.org/10.30656/jsii.v5i2.775

Yuniar, E., & Muslim, M. H. (2018). Sistem Informasi Layanan Kesehatan Dengan Menggunakan Codeigniter Pada Puskesmas Bululawang. *Antivirus : Jurnal Ilmiah*   $$ https://doi.org/10.35457/antivirus.v12i1.429